# **SOFTWARE**

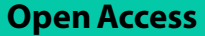

# MAVEN: compound mechanism of action analysis and visualisation using transcriptomics and compound structure data in R/Shiny

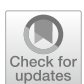

Layla Hosseini-Gerami<sup>1,6[\\*](http://orcid.org/0000-0003-0948-2387)</sup>®, Rosa Hernansaiz Ballesteros<sup>2</sup>, Anika Liu<sup>1</sup>, Howard Broughton<sup>3</sup>, David Andrew Collier<sup>4,5</sup> and Andreas Bender<sup>1\*</sup>

\*Correspondence: laylagerami@hotmail.com; ab454@cam.ac.uk

<sup>1</sup> Centre for Molecular Informatics, Yusuf Hamied Department of Chemistry, University of Cambridge, Cambridge, UK <sup>2</sup> Faculty of Medicine, and Heidelberg University Hospital, Institute for Computational Biomedicine, Bioquant, Heidelberg University, Heidelberg, Germany <sup>3</sup> Eli Lilly and Company Centre de Investigacion, Alcobendas, Spain 4 Eli Lilly and Company, Bracknell, UK <sup>5</sup> King's College London, and Genetics and Genomics Consulting, Surrey, UK <sup>6</sup> Present Address: Ignota Labs, London, UK

## **Abstract**

**Background:** Understanding the Mechanism of Action (MoA) of a compound is an often challenging but equally crucial aspect of drug discovery that can help improve both its efficacy and safety. Computational methods to aid MoA elucidation usually either aim to predict direct drug targets, or attempt to understand modulated downstream pathways or signalling proteins. Such methods usually require extensive coding experience and results are often optimised for further computational processing, making them difficult for wet-lab scientists to perform, interpret and draw hypotheses from.

**Results:** To address this issue, we in this work present MAVEN (Mechanism of Action Visualisation and Enrichment), an R/Shiny app which allows for GUI-based prediction of drug targets based on chemical structure, combined with causal reasoning based on causal protein–protein interactions and transcriptomic perturbation signatures. The app computes a systems-level view of the mechanism of action of the input compound. This is visualised as a sub-network linking predicted or known targets to modulated transcription factors via inferred signalling proteins. The tool includes a selection of MSigDB gene set collections to perform pathway enrichment on the resulting network, and also allows for custom gene sets to be uploaded by the researcher. MAVEN is hence a user-friendly, fexible tool for researchers without extensive bioinformatics or cheminformatics knowledge to generate interpretable hypotheses of compound Mechanism of Action.

**Conclusions:** MAVEN is available as a fully open-source tool at [https://github.com/](https://github.com/laylagerami/MAVEN) [laylagerami/MAVEN](https://github.com/laylagerami/MAVEN) with options to install in a Docker or Singularity container. Full documentation, including a tutorial on example data, is available at [https://laylagerami.](https://laylagerami.github.io/MAVEN) [github.io/MAVEN](https://laylagerami.github.io/MAVEN).

**Keywords:** Mechanism of action, Causal reasoning, Transcriptomics, Shiny, Systems biology

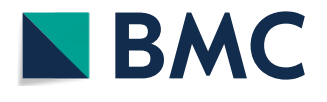

© The Author(s) 2023. **Open Access** This article is licensed under a Creative Commons Attribution 4.0 International License, which permits use, sharing, adaptation, distribution and reproduction in any medium or format, as long as you give appropriate credit to the original author(s) and the source, provide a link to the Creative Commons licence, and indicate if changes were made. The images or other third party material in this article are included in the article's Creative Commons licence, unless indicated otherwise in a credit line to the material. If material is not included in the article's Creative Commons licence and your intended use is not permitted by statutory regulation or exceeds the permitted use, you will need to obtain permission directly from the copyright holder. To view a copy of this licence, visit [http://](http://creativecommons.org/licenses/by/4.0/) [creativecommons.org/licenses/by/4.0/.](http://creativecommons.org/licenses/by/4.0/) The Creative Commons Public Domain Dedication waiver [\(http://creativecommons.org/publi](http://creativecommons.org/publicdomain/zero/1.0/) [cdomain/zero/1.0/\)](http://creativecommons.org/publicdomain/zero/1.0/) applies to the data made available in this article, unless otherwise stated in a credit line to the data.

#### **Background**

The discovery of the Mechanism of Action (MoA) of a small molecule, which describes the biochemical interactions a molecule makes to produce a pharmacological efect, is an important aspect of drug discovery for a wide range of reasons, from repurposing for a new indication to anticipating potential side efects and rationalising phenotypic fndings [[1](#page-14-0)]. Advances in machine learning techniques, combined with large publicly availably bioactivity databases such as ChEMBL and PubChem, as well high-throughput biological assays such as LINCS L1000 and DRUG-Seq, have contributed to the development of computational methods for generating hypotheses of compound MoA [[2\]](#page-14-1). Two popular approaches include target-based and network-based methods. Target-based methods aim to predict the direct biological target of the compound, and have shown high performance using chemical structure fngerprints as descriptors [\[3](#page-14-2)–[5\]](#page-14-3). Networkbased methods such as causal reasoning use transcriptomics data along with prior knowledge networks to infer upstream drivers of transcriptional changes, and have been shown to capture biological pathways modulated by drug compounds [\[6](#page-14-4)–[9\]](#page-14-5).

However, such approaches often require profciency in programming languages such as R and Python as well as the command-line, and output computer-readable data which can be difficult to convey to non-specialists, which can hinder scientific communication in multi-disciplinary groups. R/Shiny apps allow for the implementation of R code and the visualisation of results in an interactive GUI, and have been widely used, e.g., also for the integration of multi-omics (e.g., transcriptomics, phosphoproteomics, metabolomics) data with bioinformatics tools such as COSMOS [[10\]](#page-14-6) and CARNIVAL [[7\]](#page-14-7) to gain insights into compounds or other perturbations [\[11](#page-14-8)]. Hence, here we introduce MAVEN, or Mechanism of Action Visualisation and ENrichment, an R/Shiny app which allows users to integrate compound structure-based target prediction with gene expression-based causal reasoning without prior coding experience, and allows for the visualisation and pathway enrichment of the results to obtain a systems-level, easily interpretable view of the mechanism of action of a compound.

#### **Implementation**

#### **Development and installation**

MAVEN was written in the R programming language  $(v 4.2)$  using the Shiny application framework, and the source code is available for local installation at [https://github.com/](https://github.com/laylagerami/MAVEN) [laylagerami/MAVEN](https://github.com/laylagerami/MAVEN). To run direct target prediction (which is optional for software functionality) the app also invokes PIDGINv4 [[4\]](#page-14-9) [\(https://github.com/BenderGroup/](https://github.com/BenderGroup/PIDGINv4) [PIDGINv4\)](https://github.com/BenderGroup/PIDGINv4) models and scripts implemented in Python, using a Bash command script called from within R. For causal reasoning over biological prior knowledge networks with CARNIVAL [[7\]](#page-14-7) [\(https://github.com/saezlab/CARNIVAL](https://github.com/saezlab/CARNIVAL)), it is necessary to install an ILP (Integer Linear Programming) solver, either the free, open-source Cbc solver [[12](#page-14-10)] or the free-for-academic IBM ILOG CPLEX [[13](#page-14-11)]. Installation and confguration instructions for the solvers are described in the documentation [https://laylagerami.github.io/](https://laylagerami.github.io/MAVEN/) [MAVEN/](https://laylagerami.github.io/MAVEN/) along with troubleshooting steps. We also provide an R script to install all packages with the required versions, and a conda.yml fle with packages required for running the PIDGINv4 Python scripts. In case a container solution is preferred for ease of installation and security purposes, build fles for Docker and Singularity containers with all required software and environments (including solvers) are provided. The size of the PIDGINv4 models prevent the publication of the app on the Shiny web server, but the same tools (minus compound structure-based target prediction) are available via the FUNKI Shiny web-app ([https://saezlab.shinyapps.io/funki/\)](https://saezlab.shinyapps.io/funki/)) [[11\]](#page-14-8). Installation and deployment with the open-source Cbc solver have been tested on the HPC systems at Eli Lilly and Company and AWS in order to ensure compatibility with corporate computational environments.

The Omnipath  $[14]$  $[14]$  signed and directed protein–protein interaction network is included with the app as well as gene expression [\[15\]](#page-14-13) and compound structure data for lapatinib which is used as an example in the documentation, and will be discussed here in the case study. For pathway enrichment on the predicted signalling network, MSigDB [[16–](#page-14-14)[18](#page-14-15)] (v2022.1) gene sets in the hallmark (H), curated (C2) and ontology (C5) collections have been provided (as well as an option to use custom user-uploaded gene set fles).

## **Workfow and use**

The overall workflow for MAVEN is depicted in Fig. [1.](#page-2-0) Three inputs are taken; known or hypothesised targets which can be predicted from the compound's chemical structure with PIDGINv4 [[4\]](#page-14-9) or defned a priori (optional) (Fig. [1A](#page-2-0)); a signed and directed (i.e., A activates/inhibits B) prior knowledge network (Fig. [1B](#page-2-0)) for causal reasoning; and compound-induced gene expression data in the form of a summary statistic such as t-values or log2-fold changes (Fig. [1C](#page-2-0)). A signed and directed prior knowledge network on causal protein–protein interactions is required to infer causality and function (activation or inhibition), and can be obtained from open source databases e.g., Omnipath

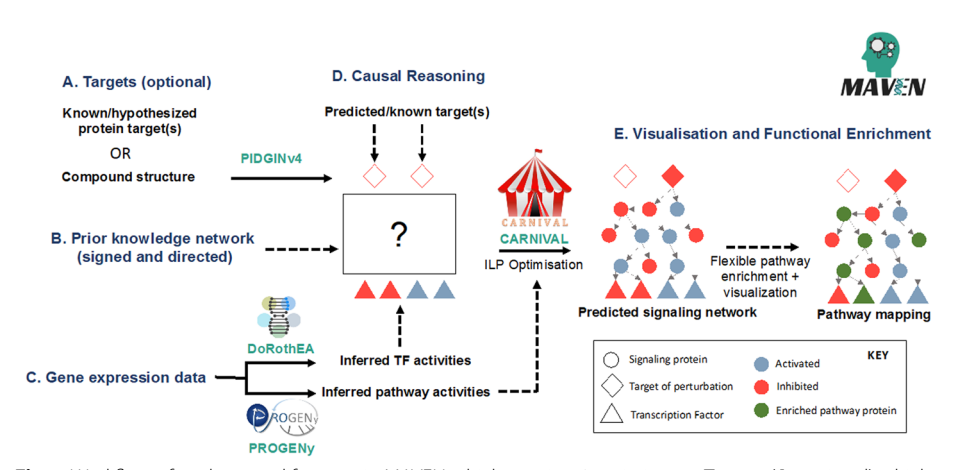

<span id="page-2-0"></span>**Fig.1** Workfow of analyses and features in MAVEN which requires 3 main inputs: Targets (**A**, optional) which can be known/hypothesised or predicted from the compound structure with PIDGINv4, [\[4](#page-14-9), [19](#page-14-16)] a signed and directed prior knowledge network for causal reasoning **B** and diferential gene expression signatures as e.g., log2FC, t-statistic **C** which is used for the inference of transcription factor and pathway activities with DoRothEA [\[20](#page-15-0)] and PROGENy [[21\]](#page-15-1). These are used as input to CARNIVAL [\[7](#page-14-7)] for optimisation of the signalling network, connecting the targets to the TFs via intermediate signalling proteins **D**. The resulting predicted signalling network is displayed in the GUI and interactive pathway enrichment can be carried out to contextualise the signalling proteins and interpret the compound's mechanism of action **E**. Figure adapted with permission from<https://github.com/saezlab/carnival>

[[14\]](#page-14-12) (provided), SignaLink [[22](#page-15-2)] or SIGNOR [\[23\]](#page-15-3). Gene expression data in the form of diferential expression signatures (i.e., Z-score, Log2FC, t-statistic) can be from any platform, e.g., microarray, RNA-Seq, and publicly available gene expression data is available for many perturbations in databases such as GEO [\(https://www.ncbi.nlm.nih.gov/](https://www.ncbi.nlm.nih.gov/geo/)) [geo/\)](https://www.ncbi.nlm.nih.gov/geo/)) [\[24](#page-15-4)] (provided for the compound lapatinib) and LINCS L1000 ([https://clue.io/](https://clue.io/releases/data-dashboard) [releases/data-dashboard](https://clue.io/releases/data-dashboard)—Level 5) [\[2](#page-14-1)]. Te diferential expression signature is then used to infer transcription factor (TF) activities with DoRothEA [\[20](#page-15-0)] and pathway activities with PROGENy [[21\]](#page-15-1), which is then used along with the prior knowledge network by CARNIVAL [[7\]](#page-14-7) to optimise a subnetwork which captures signalling proteins upstream of TF activity changes and, if targets are predicted or provided, links them to the tar-gets (Fig. [1D](#page-2-0)). The outputs from DoRothEA, PROGENy and CARNIVAL are processed and formatted using helper scripts from (<https://github.com/saezlab/transcriptutorial>). Finally, the subnetwork can be viewed and exported to use in other software such as Cytoscape [[25\]](#page-15-5), and we also provide a collection of MSigDB [[26\]](#page-15-6) gene sets (or allow for the upload of a custom gene set) for pathway enrichment with over-representation analysis (ORA), the results of which can also be visualised on the network (Fig. [1E](#page-2-0)).

MAVEN is designed to be scalable and fexible to the needs of the user by taking advantage of parallel processing available in PIDGINv4 and CARNIVAL for the two bottleneck steps (target prediction and network optimisation), and depending on the available resources (i.e., RAM, number of processors) can handle large networks and gene expression signatures. This is because gene expression data is reduced to a smaller (userdefned) number of transcription factor activities using DoRothEA, making the network optimisation more efficient by reducing the input space from tens of thousands of datapoints to typically 50–100. Furthermore, a time limit can be applied to the CARNIVAL optimisation step as a setting, to stop the process if an optimal solution isn't found. For large networks it is recommended to use the IBM ILOG CPLEX, as prior benchmarking has found that the solver outperforms Cbc in such cases [\[27](#page-15-7)]. As MAVEN is a graphical user interface (GUI), there is a small amount of computational overhead required over running the analyses purely programmatically, however in practice this does not present as a decrease in performance for the user.

Troughout the workfow, all chosen parameters and command-line options are saved in log fles for reproducibility purposes and so that analyses can be re-run programmatically (for information on how to run the tools used in MAVEN, please refer to [https://](https://pidginv4.readthedocs.io/en/latest) [pidginv4.readthedocs.io/en/latest,](https://pidginv4.readthedocs.io/en/latest) <https://github.com/saezlab/shinyfunki> and [https://](https://github.com/saezlab/transcriptutorial) [github.com/saezlab/transcriptutorial\)](https://github.com/saezlab/transcriptutorial). Additionally, there are help buttons throughout the GUI with more information to aid the user in choosing algorithm parameters, and guidelines on the formatting of data. The functionalities implemented in MAVEN will now be discussed in more detail:

#### **Target prediction with PIDGINv4**

The first data analysis step in MAVEN is target prediction based on compound chemical structure—though this is optional and targets can be manually entered or left out entirely. These targets are used as input to CARNIVAL in a later step, to connect to inferred signalling proteins. Target prediction is implemented in MAVEN by invoking the PIDGINv4 software. PIDGINv4 [\[4](#page-14-9)] is an open-source target prediction tool trained

on ChEMBL [\[28](#page-15-8)] (v29) and PubChem [\[29\]](#page-15-9) data using the scikit-learn [\[30](#page-15-10)] Python package, available on GitHub ( $v4.2$ ). The tool consists of a collection of Random Forest models trained on the chemical structures (ECFP4 fngerprints calculated with the RDKit [[31\]](#page-15-11) Python package) of active and inactive compounds against  $2000 +$ human targets, and Python scripts to generate predictions for query compounds and to search for structurally similar compounds in the model training sets. For target prediction, the user is required to upload a.smi fle, and a ChemDoodle [\[32](#page-15-12)] widget [\[33](#page-15-13)] is embedded in the app GUI to sketch the structure and generate a SMILES fle in case the structural SMILES are not known. The user can select various parameters for the target prediction including activity threshold (0.1, 1, 10 or 100  $\mu$ M – default 10  $\mu$ M), number of cores (default 10), and applicability domain flter (default 50 out of 100) to remove low-confdence predictions [[34\]](#page-15-14). Once the user chooses to run the target prediction, a Bash script is invoked which runs the predict.py and sim\_to\_train.py PIDGINv4 scripts. The predict.py script processes the input SMILES and calculates ECFP4 fngerprints, applies the pre-trained models, and then outputs the Platt-scaled Random Forest probability values. The sim to\_train.py script retrieves the most structurally similar compound in the ChEMBL29 database (nearest neighbour), based on Tanimoto similarity of their ECFP4 fngerprints. The results from both scripts are saved on disk, and then formatted and displayed in the GUI.

#### **Transcription factor enrichment with DoRothEA and VIPER**

To perform causal reasoning on a protein–protein interaction network, the gene expression data must be converted from the "gene-level" to the "protein-level" by inferring upstream TFs driving the expression changes. DoRothEA (Bioconductor dorothea v1.8.0) describes curated TF regulons, so known TF-gene interactions [[20\]](#page-15-0). Each interaction is given a confdence score refecting the supporting evidence behind it from A (highest confdence, manually curated) to E (lowest confdence, computational predic-tions). The package is coupled with the VIPER (v1.3) [[35\]](#page-15-15) statistical method to infer TF activity from gene expression data, generating normalised enrichment scores for each TF [\[36\]](#page-15-16). In the app, the user can select the confdence levels A-E to flter the interactions in the regulon, and a slider for the number of top TFs they want to report and use for causal reasoning analysis. By default, 50 TFs are reported and plotted as a barchart in terms of their normalised enrichment score (NES, from -1 to 1). Tis number is generally a trade-of between coverage and noise which can be examined by adjusting the slider and viewing the NES plot, which updates automatically upon re-calculation. Furthermore, only confdence levels A-C are included by default, but this criterion can be relaxed if more enriched TFs are required. The documentation and help buttons also provide guidance on choosing these parameters. Another parameter which can be changed in the source code (but not the GUI) is the '*minsize*' VIPER parameter which indicates the minimum number of genes per TF regulon, set to 5 by default.

#### **Pathway activity inference with PROGENy**

Pre-weighting proteins on the prior knowledge network has shown to improve the causal reasoning results by CARNIVAL [\[7](#page-14-7)]. PROGENy [[21](#page-15-1)] (Bioconductor progeny v1.16.0) is a "footprint" method which infers pathway activities by leveraging a large

compendium of publicly available perturbation experiments that yield a common core of Pathway RespOnsive GENes. Based on the pathway footprint genes, PROG-ENy produces pathway scores for 14 major signalling pathways (Androgen, EGFR, Estrogen, Hypoxia, JAK-STAT, MAPK, NFkB, p53, PI3K, TGFb, TNFa, Trail, VEGF and WNT). The pathway scores are converted under-the-hood to protein weights to improve the CARNIVAL optimisation. The user can select the number of most dysregulated genes to include in the PROGENy pathway score calculations (by default 100, but this depends on the number of input genes – for experiments with a higher coverage such as RNA-Seq, this can be increased to e.g., 200 – 500).

#### **Causal reasoning with CARNIVAL**

The last analysis tool implemented in MAVEN is causal reasoning to infer dysregulated signalling networks. CARNIVAL [\[7](#page-14-7)] (Bioconductor CARNIVAL v.2.6.2) is a causal reasoning algorithm based on integer linear programming (ILP) which aims to optimise a subnetwork of signalling proteins contextualising a perturbation of interest. CARNIVAL takes as input dysregulated transcription factors (from DoRothEA) and a prior knowledge network (signed and directed protein–protein interactions), with pre-computed node weights (based on pathway activity scores from PROGENy) to aid the network optimisation. CARNIVAL generates multiple solutions which are then aggregated to form a consensus network which connects TFs to targets (predefned or predicted with PIDGINv4) via inferred dysregulated signalling proteins, including their sign (activated or inhibited). If no target is defned then the signalling proteins get connected to a proxy "perturbation" node. The user can choose the runtime (in seconds) and the number of cores. To solve the ILP problem a separate solver must be installed—Cbc [\[12](#page-14-10)] (v.2.9, free and open source) or IBM ILOG CPLEX  $[13]$  $[13]$  $[13]$  optimisation studio (v20.10, free for academic use or a license is required). The lpSolve (v5.7.16) ILP optimiser [\[37\]](#page-15-17) implemented in R is also available to use and is installed along with CARNIVAL, but it is strongly recommended to be used only for toy examples or testing purposes.

#### **Visualisation and functional enrichment**

Following causal reasoning with CARNIVAL the consensus network is visualised in the GUI using the visNetwork package (CRAN visNetwork v.2.1.0). To put the inferred signalling network into biological context it is possible to perform functional enrichment. To this end, 11 MSigDB [[26](#page-15-6)] gene sets collections are included with MAVEN (such as Hallmark [[16](#page-14-14)], GO [\[18\]](#page-14-15), Reactome [\[38\]](#page-15-18), Wikipathways [\[39\]](#page-15-19)). Alternatively, a.gmt fle can be uploaded by the user for custom enrichment analysis. Over-representation analysis of the signalling network nodes in the gene sets using the prior knowledge network as background is performed with piano [\[40\]](#page-15-20) runGSAhyper function (Bioconductor piano v2.10.1). Following enrichment and tabular display of the results, the user can select a pathway of interest and highlight the participating proteins on the network. The pathway results can also be downloaded. The network.sif file is also saved for further analysis and visualisation in Cytoscape [[25\]](#page-15-5) or other software packages.

## **Demonstration and discussion**

To demonstrate the app's utility for generating hypotheses for compound mechanism of action in practice, and to give an overview of the UI and app functionalities, we will now present a case study using the EGFR and ERBB2 (HER2) inhibitor lapatinib (we also provide this as a tutorial included in the documentation).

The differential gene expression data used in this case study is derived from lapatinib-treated (1uM, 6 h) HER2-positive BT474 breast cancer cells, from a publication by Sun et al [[15](#page-14-13)] (GEO [[24\]](#page-15-4) accession GSE129254). In HER2-positive breast cancer, lapatinib inhibits the activation of signalling pathways downstream of EGFR and HER2 including MAPK, PI3K-AKT and PLC-γ, leading to apoptosis, decreased cellular proliferation and cell cycle arrest  $[41]$  $[41]$ . The aim of the MAVEN analysis in this case study is to infer a signalling network which captures the known cellular response of  $HER2 + positive cells treated with lapatinib.$ 

The MAVEN UI is split into five tabs; Index (landing page), Data, Targets, Analysis and Visualisation (Fig. [2](#page-6-0)). The landing page provides a summary of the MAVEN workflow and the case study will proceed from the second tab (Data).

## **Data**

Here the gene expression data and prior knowledge are uploaded and stored in local memory for use in the Analysis tab. The user can browse for their files or use the toggle to load the Omnipath network and the lapatinib gene expression data used in this case study (Fig. [2](#page-6-0)). As well as the documentation, there are help buttons throughout the workflow to explain file formats, definitions of parameters, and so on.

After checking that the data is in the correct format (including checking valid HGNC symbols and reporting any invalid symbols using HGNChelper v0.8.1 [\[42](#page-15-22)]), the GUI provides a summary of the uploaded data for the user to check e.g., number of nodes and edges in the network. The user is then prompted to move onto the Targets tab.

| Step 1: Data Input                                                                                           |                                                     | CARNIVAL network analysis.            | Uploaded gene expression and network data will be used in 3. Analysis for DoRothEA TF inference, PROGENy pathway inference, and |              |                                  |          |         |                      |      |
|----------------------------------------------------------------------------------------------------|-----------------------------------------------------|---------------------------------------|----------------------------------------------------------------------------------------------------|--------------|----------------------------------|----------|---------|----------------------|------|
| Upload network (.sif or .txt)                                                                                | <b>Uploaded Network:</b><br>Show $5 \times$ entries |                                       |                                                                                                    |              |                                  | Search:  |         |                      |      |
| No file selected<br><b>BROWSE</b>                                                                            |                                                     | source                                | ÷                                                                                                    |              | Interaction                      |          | target  |                      |      |
| Load example network                                                                                         | $\mathbf{1}$                                        | CALM2                                 |                                                                                                    |              |                                  | -1 TRPC1 |         |                      |      |
| (Example network taken from Omnipath DB)                                                                     | $\overline{2}$                                      | CAV1                                  |                                                                                                    |              |                                  | 1        | TRPC1   |                      |      |
|                                                                                                    | 3                                                   | DRD <sub>2</sub>                      |                                                                                                    |              |                                  | 1        | TRPC1   |                      |      |
| Upload gene expression data (.txt)                                                                           | $\overline{4}$                                      | FKBP4                                 |                                                                                                    |              |                                  | $-1$     | TRPC1   |                      |      |
| No file selected<br><b>BROWSE</b>                                                                            | 5                                                   | <b>MDFI</b>                           |                                                                                                    |              |                                  | $-1$     | TRPC1   |                      |      |
|                                                                                                    |                                                     | Showing 1 to 5 of 20,292 entries      | Previous                                                                                                    | $\mathbf{1}$ | $\overline{2}$<br>$\overline{3}$ | 4        | 5       | 4059                 | Next |
| Load example data                                                                                            |                                                     |                                       | Example network upload complete. Number of Nodes: 3545   Number of Edges: 20292                                                 |              |                                  |          |         |                      |      |
| (Example data taken from GSE129254 [Sun B, et al.<br>Inhibition of the transcriptional kinase CDK7 overcomes | Show $5 \quad \vee$ entries                         | <b>Uploaded Gene Expression Data:</b> |                                                                                                    |              |                                  |          | Search: |                      |      |
| therapeutic resistance in HER2-positive breast cancers.<br>Oncogene 2020 Jan;39(1):50-63.])                  |                                                     | Gene.symbol                           | ÷                                                                                                    |              |                                  |          |         |                      |      |
|                                                                                                    | $\mathbf{1}$                                        | A1BG                                  |                                                                                                    |              |                                  |          |         | $-0.688286282891886$ |      |
|                                                                                                    | $\overline{2}$                                      | A1CF                                  |                                                                                                    |              |                                  |          |         | 2.47852123402211     |      |
|                                                                                                    |                                                     | A3GALT2                               |                                                                                                    |              |                                  |          |         | 1.23767265801326     |      |

<span id="page-6-0"></span>**Fig. 2** Screenshot of the Data tab showing the overall layout of MAVEN's GUI after the case study datasets were loaded into the app via the "Load example" toggles

## **Targets**

The Targets page is split into four sub-tabs (Fig. [3](#page-7-0)) and is an optional step in the MAVEN workflow. In the first tab (Fig. [3A](#page-7-0)), the user either uploads a SMILES file or sketches their compound to produce a SMILES fle. Following successful SMILES upload, the compound is displayed as an image for the user to check, which can be seen for the case study with the correctly rendered lapatinib structure. In the second tab, the user is able to select the options for running PIDGIN (Fig. [3B](#page-7-0)). Here, the bioactivity threshold was set to  $1 \mu M$  to correspond with the concentration of lapatinib used to generate the gene expression data. The applicability domain (AD) filter was set to 30, and 20 cores of compute power were used to run the predictions. After choosing the parameters the user is prompted to browse for the location of their PIDGINv4 installation directory, and then a button becomes available to click for running the target prediction analysis (which can be monitored via the R console output). Targets can also be defned manually by entering their HGNC symbols in the (D) User-defned targets tab.

Once the PIDGIN run is complete, the results are saved and also displayed in the third tab,  $(C)$  Results, as a data table (Fig. [4\)](#page-8-0), with one row for each target model. The table contains the HGNC symbol, target name, predicted probability of activity, ChEMBL ID of the most structurally similar compound in the ChEMBL29 database (nearest neighbour), Tanimoto similarity of the nearest neighbour compared to the query compound computed from ECFP4 fngerprints, and the experimental measurements available for this compound. The target and nearest neighbour are hyperlinked to the UniProt and ChEMBL databases, respectively. It can be seen that many of the highest-predicted targets (ERBB4, EGFR, ERBB2, KCNH2 and PIK3C2B) are experimentally measured targets of lapatinib (CHEMBL554, Tanimoto Similarity=1).

Targets can be chosen from the PIDGIN output (by selecting rows) based on the predicted probabilities as well as Tanimoto similarities (the higher the better in both cases;

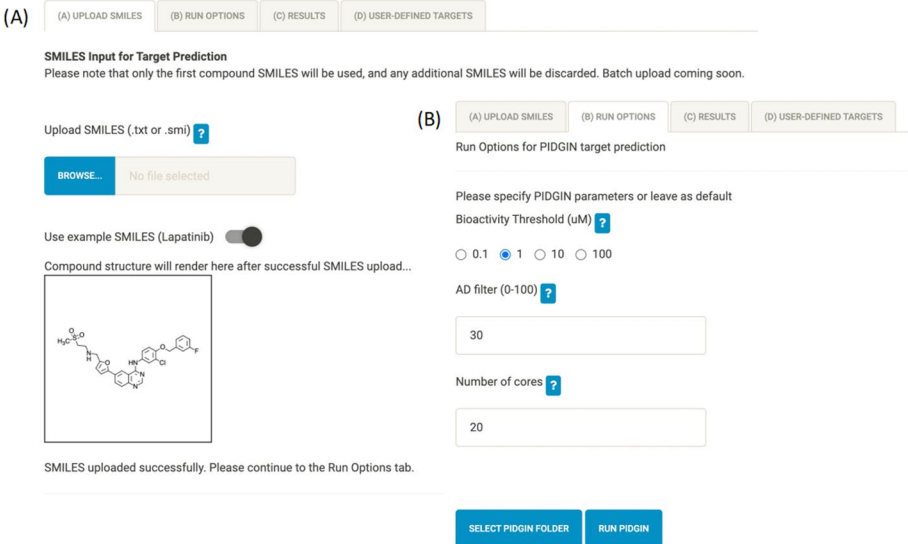

<span id="page-7-0"></span>**Fig. 3** The Targets page contains 4 sub-tabs including SMILES upload **A** and PIDGIN run options **B**. Results are displayed in **C** Results, and the user can manually defne targets in **D** User-defned targets (not shown)

MNK1

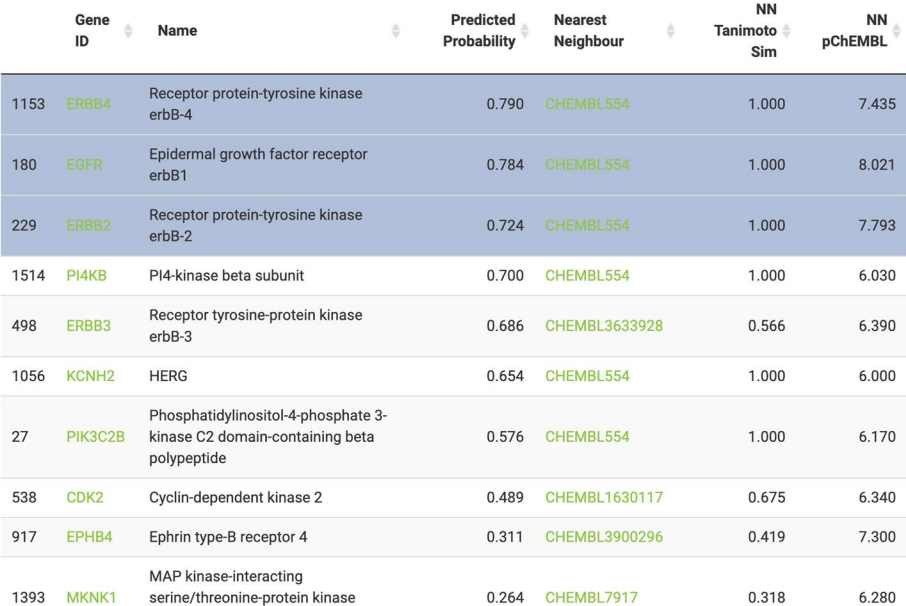

<span id="page-8-0"></span>**Fig. 4** Loaded data table of PIDGIN results. The results table includes a row for each target defned by their HGNC symbol (hyperlinked to the UniProt database entry) and preferred names, the predicted probability of activity of the query compound lapatinib, the most structurally similar compound (nearest neighbour— NN) in the model training set (hyperlinked to the ChEMBL database entry), the Tanimoto similarity of the NN compared to lapatinib (where 1 indicates the compounds are exactly the same), and the experimental pChEMBL value of the NN against the target. Here the top three predicted targets (ERBB4, EGFR and ERBB2/ HER2), are selected for further analysis to recapitulate lapatinib's MoA in HER2 + cells

a predicted probability of 0.5 or above indicates that the compound is active against the target, and a Tanimoto similarity of 0.3 or above is considered "similar" in the feature space used to build the models [[43\]](#page-15-23)), or by consulting the literature references to a wide variety of protein functions listed in their linked UniProt entries (e.g., [https://www.unipr](https://www.uniprot.org/uniprot/P00533) [ot.org/uniprot/P00533](https://www.uniprot.org/uniprot/P00533) for EGFR). Alternatively, the analysis can be run without targets, and then re-run with selected targets based on these fndings to investigate specifc target hypotheses. For example, if the fnal network outputs nodes from a particular signalling pathway, a highly-predicted target upstream of this pathway can be used to refne the final network. The information provided in Fig.  $4$  is intended only for selecting targets of interest, only the target HGNC symbols themselves are used as information for the CARNIVAL optimisation.

We took the three targets with highest predicted probability; ERBB4 (0.790), EGFR (0.784) and ERBB2/HER2 (0.724) all known to be expressed in HER2+breast cancer  $[44, 45]$  $[44, 45]$  $[44, 45]$  $[44, 45]$ , to the causal reasoning analysis stage. The rows are selected in the data table as shown in Fig. [4](#page-8-0).

## **Analysis**

The analysis page is split into three sub-tabs for the three bioinformatics analysis methodologies; DoRothEA, PROGENy and CARNIVAL. The settings for each can be set on the left-hand side of the page (Fig. [5](#page-9-0)).

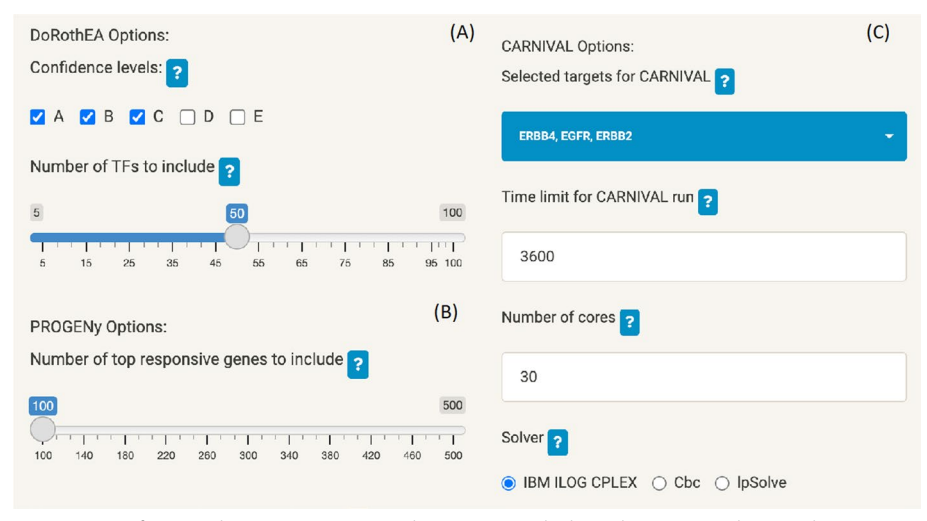

<span id="page-9-0"></span>**Fig. 5** Settings for DoRothEA **A**, PROGENy **B** and CARNIVAL **C** which can be interactively set in the MAVEN  $GU$ 

For the case study, DoRothEA (Fig. [5A](#page-9-0)) was run with confdence levels A, B and C and the top 50 enriched TFs have been used for further analysis. For PROGENy (Fig. [5B](#page-9-0)) the top 100 most responsive lapatinib genes (based on the t-values input in the Data stage) were used for the calculations. For CARNIVAL (Fig. [5C](#page-9-0)) it can be seen that the targets selected in the previous step (Fig. [4](#page-8-0)) have populated the CARNIVAL options, and they can be further deselected if required—here, we kept EGFR, ERBB4 and ERBB2 as described above. We set a time limit of 3600 s for the calculations, 30 cores of compute power and used the IBM ILOG CPLEX solver for solving the ILP problem. Tis means that the solver will generate as many optimal network solutions as possible with the given time and compute resources, and output the fnal consensus network. Increasing the time limit or number of cores hence allows the solver to generate more networks, which may be required if no optimal solutions are found.

Following DoRothEA analysis, the resulting normalised enrichment scores (NES) for each TF are displayed as a bar chart (Fig. [6](#page-10-0)) and a corresponding data table with TFs hyperlinked to their corresponding UniProt page. It can be seen from the plot that the top enriched upregulated TF was FOXO3 which is known to be upregulated by lapatinib in  $HER2 + cells$  [\[46](#page-15-26)], and the top enriched downregulated TF was ESRRA which is known to be degraded in response to lapatinib-mediated inhibition of growth factor-induced signalling in  $HER2 + \text{tumours}$  [[47\]](#page-16-0). Hence, MAVEN is able to generate an easy-to-interpret overview of TFs which are known to be dysregulated by lapatinib in the specifc cellular context under investigation.f the slider is adjusted to select a diferent number of top-scoring TFs, the plot and table of results automatically update. The number chosen here is a trade-of between coverage (where selecting a higher number may lead to additional fndings) and also noise, where on the other hand a greater number of TFs may not necessarily contribute additional information and instead increase computational time. To aid in this decision, the plot and associated UniProt information for each TF can be consulted to select a number that provides good coverage of diferent protein functions (i.e., to not solely choose a set of proteins in the same family, so that

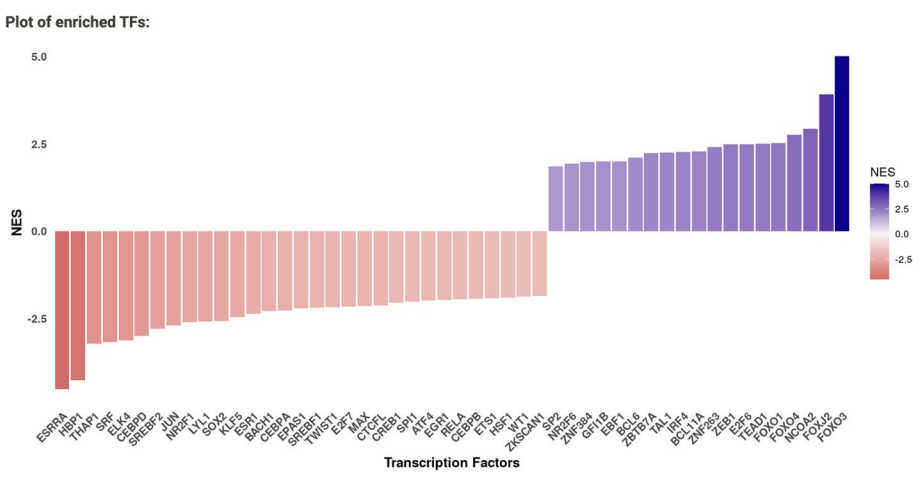

<span id="page-10-0"></span>Fig. 6 DoRothEA results derived from the differential expression signature of lapatinib-treated HER2 + BT474 cells expressed as a colour-coded bar plot. NES=Normalised enrichment score. Here, the most enriched upregulated TF (indicated by a positive NES) was FOXO3, and the most enriched downregulated TF (indicated by a negative NES) was ESRRA, which matches with the known activity of lapatinib in HER2 + cells

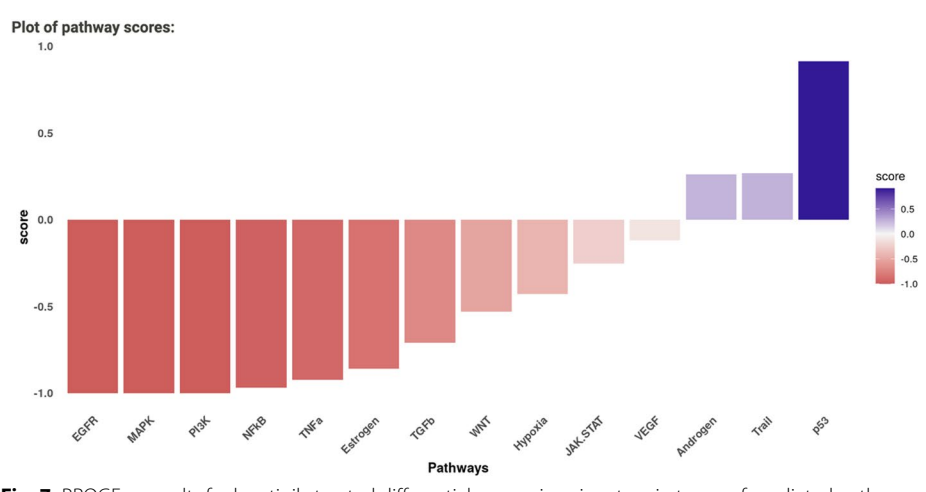

<span id="page-10-1"></span>Fig. 7 PROGEny results for lapatinib-treated differential expression signature in terms of predicted pathway activity score (from − 1 to 1 indicating inhibition and activation). It can be seen that known pathways inhibited by lapatinib in HER2 + cells EGFR, MAPK and PI3K, are predicted as inhibited, aiding the optimisation of the CARNIVAL network in the next stage of the analysis

the CARNIVAL analysis can better exploit the prior knowledge network) coupled with prior knowledge/hypotheses on phenotypic findings. The interface help buttons (which can be seen in Fig. [5](#page-9-0)) also provide guidance text for selecting these parameters, from the authors of DoRothEA.

Following PROGENy analysis, the results are visualised in the same way—a bar chart of predicted pathway activity score (from -1 to 1 indicating inhibition and activation) (Fig. [7](#page-10-1)) and a corresponding data table (not shown). In agreement with the results of the analysis, lapatinib is known to inhibit the EGFR [\[48](#page-16-1)], MAPK [[49\]](#page-16-2) and PI3K [\[50](#page-16-3)] pathways in  $HER2 + cells$ . The pathway scores are converted to weights on the protein–protein interaction network, which aids the optimisation of the signalling subnetwork by

CARNIVAL [\[7\]](#page-14-7). By default, the top 100 top responsive genes are chosen, but this can be adjusted depending on the coverage of the gene expression experiment – in general, the greater the number of genes measured, the greater the number of top responsive genes  $(e.g., 200-500$  for RNA-Seq experiments). The bar chart will again update upon adjustment of the number of genes, and can be interpreted with regards to the function of each pathway and what would be expected based on what is known about the compound.

#### **Visualisation and enrichment analysis**

Following DoRothEA and PROGENy analysis, CARNIVAL can be run, taking as input the DoRothEA enriched TFs and pathway weights from PROGENy, as well as the prior knowledge network uploaded in the frst Data step. Once complete, the resulting CAR-NIVAL consensus network is visualised on the visualisation page (Fig. [8](#page-11-0)). Files from previous analysis runs, which are automatically saved, can also be uploaded into the tool for visualisation.

It can be seen that the top layer of the network consists of the three selected targets (ERBB4, ERBB2 and EGFR), the bottom layer consists of the input TFs (e.g., FOXO1, FOXO3, ESR1), and they are connected by signalling proteins with inferred directionality (indicated with blue for up-regulation and red for down-regulation), which along with their interactions have been optimised from the input prior knowledge network.

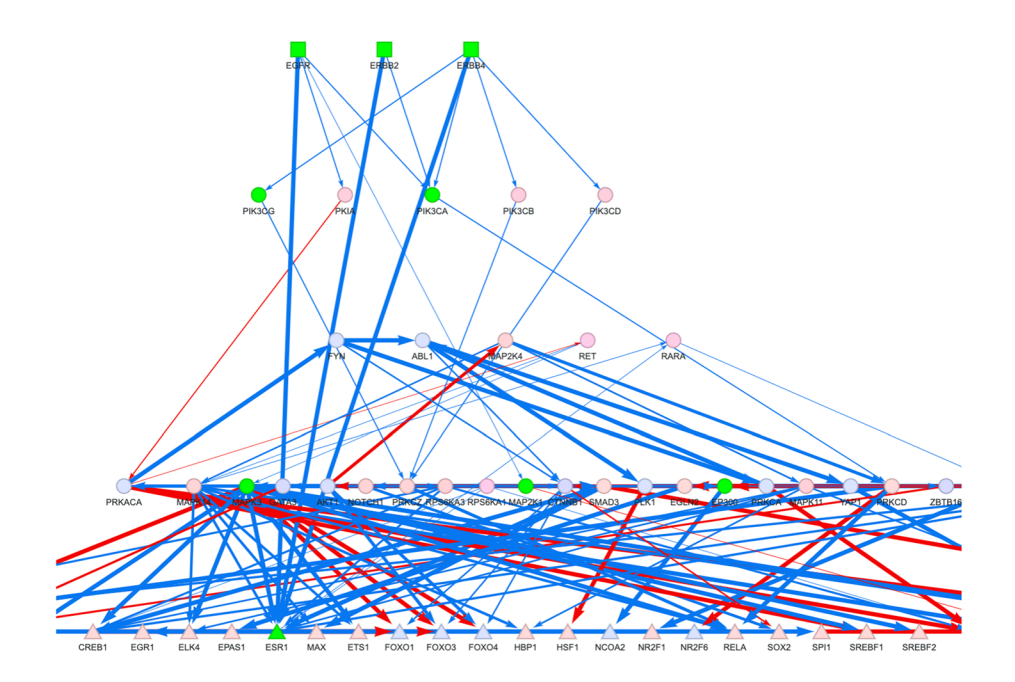

Network nodes in selected pathway:

MAPK3, PIK3CG, MAP2K1, ESR1, ERBB4, ERBB2, EGFR, EP300, PIK3CA

<span id="page-11-0"></span>**Fig. 8** Following CARNIVAL analysis (or re-uploading previous results) the user can carry out pathway enrichment and visualisation on the inferred signalling network. Here, pathway enrichment was carried out on the network derived from lapatinib data with the built-in Biocarta MSigDB gene set, and the HER2 signalling pathway is highlighted on the network (as green nodes)

As well as visualising the resulting network and deriving hypotheses from individual nodes, it is possible to perform pathway enrichment using the network proteins in an over-representation analysis. To illustrate this, we ran the enrichment analysis using the BioCarta [\[51](#page-16-4)] gene set and the top enriched pathway, HER2 signalling pathway (adjusted *p*-value=2.26e−9) is visualised on the network with participating proteins highlighted in green (Fig. [8](#page-11-0)). Hence, CARNIVAL was able to construct a signalling network highly enriched for HER2 signalling, including the signalling proteins MAPKs, ESR1, ERBB2, EGFR, PIK3CA [\[52\]](#page-16-5) and EP300 [[53](#page-16-6)], which are known to be relevant for the primary mechanism of action of lapatinib in  $HER2 + \text{cancers [52]}$  $HER2 + \text{cancers [52]}$  $HER2 + \text{cancers [52]}$ .

The enrichment results are also displayed in the GUI as a data table (Fig.  $9$ ) and if one of the included MSigDB sets was used for the analysis, then they can be clicked through to the entry on the MSigDB website. A.csv fle with more information on the enrichment results (e.g., participating proteins, odd's ratio, unadjusted p-value) can also be downloaded.

#### **Case study summary**

Through the case study, we have demonstrated the ability of the MAVEN R/Shiny app and its constituent tools to produce and report correct target prediction results (predicting the lapatinib targets EGFR and ERBB2), infer both down- and up-regulated transcription factors induced by lapatinib (including FOXO3 and ESRRA), infer pathways known to be modulated by lapatinib (EGFR, MAPK and PI3K), and fnally construct and visualise a signalling network which is highly enriched for the HER2 signalling pathway known to be modulated by lapatinib. This demonstrates the detailed insights into compound MoA that can be obtained using MAVEN's userfriendly interface, and without requiring extensive coding knowledge.

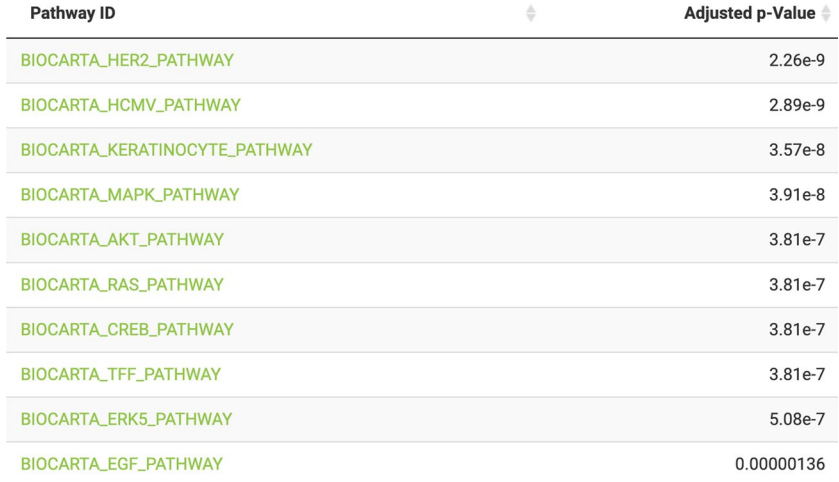

<span id="page-12-0"></span>**Fig. 9** Pathway enrichment results table following over-representation analysis on the lapatinib-derived signalling network. It can be seen that the HER2 pathway is the top enriched pathway; selecting it lights up participating on the signalling network and reports the list of proteins to the user. The full results can also be downloaded as a.csv fle

#### **Future development**

Future additions to the app will include a batch upload option to analyse multiple compounds at once and compare their results, options to use other causal reasoning algorithms, and the ability to upload and analyse other data types (e.g., phosphoproteomics and metabolomics data). Supplementary fles such as the MSigDB gene sets will be continuously updated to refect any major version changes. Suggestions for new features can also be requested on the GitHub page [https://github.com/layla](https://github.com/laylagerami/MAVEN) [gerami/MAVEN.](https://github.com/laylagerami/MAVEN)

## **Conclusions**

We have developed an R/Shiny app called MAVEN (Mechanism of Action Visualisation and ENrichment) a novel, feature-rich tool integrating chemical-structure-based target prediction with gene expression-based causal reasoning analysis, coupled with visualisation and pathway enrichment analysis. A case study, using the chemical structure of lapatinib and gene expression data derived from lapatinib-treated HER2+positive cells, has demonstrated the ease of inferring detailed insights into compound MoA using MAVEN.

#### **Availability and requirements**

Project name: MAVEN. Project home page: <https://github.com/laylagerami/MAVEN>. Operating system(s): Platform independent. Programming language: R, Python. Other requirements: R v.4.1 or higher, Python v.2 or higher. License: GNU General Public License. Any restrictions to use by non-academics: A license is required to use the IBM solver which is only freely available for academics.

#### **Abbreviations**

- MoA Mechanism of action
- TF Transcription factor
- NES Normalised enrichment score
- NN Nearest neighbour

#### **Acknowledgements**

The authors would like to thank Julio Saez-Rodriguez's research group for beta testing the app and giving feedbac and Aurelien Dugourd for providing helper scripts for the application. We would also like to thank Jeff Kriske at Eli Lilly and Company for building the Singularity container solution.

#### **Author contributions**

L.H.G developed the app in collaboration with R.H.B and wrote the manuscript, A.L. provided ideas for the app's development and initiated the collaboration, H.B performed beta testing at Eli Lilly and Company, H.B, D.A.C and A.B supervised the project. All authors read and approved the fnal manuscript.

#### **Funding**

This work was supported by BBSRC and Eli Lilly and Company (Grant code BB/M011194/1) (L.H.G) and European Union's Horizon 2020 Research and Innovation Programme H2020-ICT-2018-2 project iPC—individualized Paediatric Cure [Grant 826121] (R.H.B). The funding bodies did not play any roles in the design of the study and collection, analysis and interpretation of the data and in writing the manuscript.

#### **Availability of data and materials**

The dataset used in the case study is available from GEO (accession number GSE129254). The IBM Cplex optimiser is optional to use, and requires a license which can be obtained at [https://www.ibm.com/products/ilog-cplex-optimizati](https://www.ibm.com/products/ilog-cplex-optimization-studio) [on-studio](https://www.ibm.com/products/ilog-cplex-optimization-studio), and is not included with the application or containers. The CBC solver is free to use without a license.

## **Declarations**

**Ethics approval and consent to participate** Not applicable.

**Consent for publication** Not applicable.

#### **Competing interests**

R.H.B. has received consultant fees from QuantBio. H.B and D.A.C are/were both employees of Eli Lilly and Company. L.H.G was partially funded by Eli Lilly and Company and is now an employee of Ignota Labs. A.L. was funded by GSK and is now an employee of Boehringer Ingelheim.

Received: 27 September 2022 Accepted: 18 July 2023 Published online: 15 September 2023

#### **References**

- <span id="page-14-0"></span>1. Trapotsi M-A, Hosseini-Gerami L, Bender A. Computational analyses of mechanism of action (MoA): data. Methods Int RSC Chem Biol. 2021. [https://doi.org/10.1039/D1CB00069A.](https://doi.org/10.1039/D1CB00069A)
- <span id="page-14-1"></span>2. Subramanian A, Narayan R, Corsello SM, Peck DD, Natoli TE, Lu X, Gould J, Davis JF, Tubelli AA, Asiedu JK, Lahr DL, Hirschman JE, Liu Z, Donahue M, Julian B, Khan M, Wadden D, Smith IC, Lam D, Liberzon A, Toder C, Bagul M, Orzechowski M, Enache OM, Piccioni F, Johnson SA, Lyons NJ, Berger AH, Shamji AF, Brooks AN, Vrcic A, Flynn C, Rosains J, Takeda DY, Hu R, Davison D, Lamb J, Ardlie K, Hogstrom L, Greenside P, Gray NS, Clemons PA, Silver S, Wu X, Zhao W-N, Read-Button W, Wu X, Haggarty SJ, Ronco LV, Boehm JS, Schreiber SL, Doench JG, Bittker JA, Root DE, Wong B, Golub TR. A next generation connectivity map: L1000 platform and the frst 1,000,000 profles. Cell. 2017;171(6):1437-1452.e17. [https://doi.org/10.1016/j.cell.2017.10.049.](https://doi.org/10.1016/j.cell.2017.10.049)
- <span id="page-14-2"></span>3. Mayr A, Klambauer G, Unterthiner T, Steijaert M, Wegner JK, Ceulemans H, Clevert D-A, Hochreiter S. Large-scale comparison of machine learning methods for drug target prediction on ChEMBL. Chem Sci. 2018;9(24):5441–51. <https://doi.org/10.1039/C8SC00148K>.
- <span id="page-14-9"></span>4. Mervin LH, Afzal AM, Drakakis G, Lewis R, Engkvist O, Bender A. Target prediction utilising negative bioactivity data covering large chemical space. J Cheminform. 2015;7(1):51. <https://doi.org/10.1186/s13321-015-0098-y>.
- <span id="page-14-3"></span>5. Carracedo-Reboredo P, Liñares-Blanco J, Rodríguez-Fernández N, Cedrón F, Novoa FJ, Carballal A, Maojo V, Pazos A, Fernandez-Lozano C. A review on machine learning approaches and trends in drug discovery. Comput Struct Biotechnol J. 2021;19:4538–58.<https://doi.org/10.1016/j.csbj.2021.08.011>.
- <span id="page-14-4"></span>6. Hosseini-Gerami L, Higgins IA, Collier DA, Laing E, Evans D, Broughton H, Bender A. Benchmarking causal reasoning algorithms for gene expression-based compound mechanism of action analysis. BMC Bioinform. 2023;24(1):1–28. [https://doi.org/10.21203/rs.3.rs-1239049/v1.](https://doi.org/10.21203/rs.3.rs-1239049/v1)
- <span id="page-14-7"></span>7. Liu A, Trairatphisan P, Gjerga E, Didangelos A, Barratt J, Saez-Rodriguez J. From expression footprints to causal pathways: contextualizing large signaling networks with CARNIVAL. Npj Syst Biol Appl. 2019;5(1):1–10. [https://doi.org/10.](https://doi.org/10.1038/s41540-019-0118-z) [1038/s41540-019-0118-z](https://doi.org/10.1038/s41540-019-0118-z).
- 8. Enayetallah AE, Ziemek D, Leininger MT, Randhawa R, Yang J, Manion TB, Mather DE, Zavadoski WJ, Kuhn M, Treadway JL, Etages SA. Modeling the mechanism of action of a dgat1 inhibitor using a causal reasoning platform. PLoS ONE. 2011;6(11):e27009. [https://doi.org/10.1371/journal.pone.0027009.](https://doi.org/10.1371/journal.pone.0027009)
- <span id="page-14-5"></span>Kumar R, Blakemore SJ, Ellis CE, Petricoin EF, Pratt D, Macoritto M, Matthews AL, Loureiro JJ, Elliston K. Causal reasoning identifes mechanisms of sensitivity for a novel AKT kinase inhibitor, GSK690693. BMC Genomics. 2010;11:419. [https://doi.org/10.1186/1471-2164-11-419.](https://doi.org/10.1186/1471-2164-11-419)
- <span id="page-14-6"></span>10. Dugourd A, Kuppe C, Sciacovelli M, Gjerga E, Gabor A, Emdal KB, Vieira V, Bekker-Jensen DB, Kranz J, Bindels EM, Costa AS. Causal integration of multi-omics data with prior knowledge to generate mechanistic hypotheses. Mol Syst Biol. 2021;17(1):e9730.<https://doi.org/10.15252/msb.20209730>.
- <span id="page-14-8"></span>11. Hernansaiz-Ballesteros R, Holland CH, Dugourd A, Saez-Rodriguez J. FUNKI: interactive functional footprint-based analysis of omics data. Bioinformatics. 2022;38(7):2075–6. [https://doi.org/10.1093/bioinformatics/btac055.](https://doi.org/10.1093/bioinformatics/btac055)
- <span id="page-14-10"></span>12. Forrest J, Ralphs T, Vigerske S, LouHafer, Kristjansson B, jpfasano, EdwinStraver, Lubin M, Santos H G, rlougee, Saltzman M. Coin-or/Cbc: Version 2.9.9, 2018. <https://doi.org/10.5281/zenodo.1317566>.
- <span id="page-14-11"></span>13. IBM. ILOG CPLEX optimization studio. <https://www.ibm.com/products/ilog-cplex-optimization-studio>(Accessed 2019–06–17).
- <span id="page-14-12"></span>14. Türei D, Korcsmáros T, Saez-Rodriguez J. OmniPath: guidelines and gateway for literature-curated signaling pathway resources. Nat Methods. 2016;13(12):966–7. [https://doi.org/10.1038/nmeth.4077.](https://doi.org/10.1038/nmeth.4077)
- <span id="page-14-13"></span>15. Sun B, Mason S, Wilson RC, Hazard SE, Wang Y, Fang R, Wang Q, Yeh ES, Yang M, Roberts TM, Zhao JJ, Wang Q. Inhibition of the transcriptional kinase CDK7 overcomes therapeutic resistance in HER2-positive breast cancers. Oncogene. 2020;39(1):50–63. [https://doi.org/10.1038/s41388-019-0953-9.](https://doi.org/10.1038/s41388-019-0953-9)
- <span id="page-14-14"></span>16. Liberzon A, Birger C, Thorvaldsdóttir H, Ghandi M, Mesirov JP, Tamayo P. The molecular signatures database (MSigDB) hallmark gene set collection. Cell Syst. 2015;1(6):417–25. [https://doi.org/10.1016/j.cels.2015.12.004.](https://doi.org/10.1016/j.cels.2015.12.004)
- 17. Subramanian A, Tamayo P, Mootha VK, Mukherjee S, Ebert BL, Gillette MA, Paulovich A, Pomeroy SL, Golub TR, Lander ES, Mesirov JP. Gene set enrichment analysis: a knowledge-based approach for interpreting genome-wide expression profles. Proc Natl Acad Sci. 2005;102(43):15545–50. [https://doi.org/10.1073/pnas.0506580102.](https://doi.org/10.1073/pnas.0506580102)
- <span id="page-14-15"></span>18. Ashburner M, Ball CA, Blake JA, Botstein D, Butler H, Cherry JM, Davis AP, Dolinski K, Dwight SS, Eppig JT, Harris MA, Hill DP, Issel-Tarver L, Kasarskis A, Lewis S, Matese JC, Richardson JE, Ringwald M, Rubin GM, Sherlock G. Gene ontology: tool for the unifcation of biology. Nat Genet. 2000;25(1):25–9. [https://doi.org/10.1038/75556.](https://doi.org/10.1038/75556)
- <span id="page-14-16"></span>19. BenderGroup/PIDGINv4, 2022. <https://github.com/BenderGroup/PIDGINv4> (Accessed 2022-05-23).
- <span id="page-15-0"></span>20. Garcia-Alonso L, Ibrahim MM, Turei D, Saez-Rodriguez J. Benchmark and integration of resources for the estimation of human transcription factor activities. bioRxiv. 2018. [https://doi.org/10.1101/337915.](https://doi.org/10.1101/337915)
- <span id="page-15-1"></span>21. Schubert M, Klinger B, Klünemann M, Sieber A, Uhlitz F, Sauer S, Garnett MJ, Blüthgen N, Saez-Rodriguez J. Perturba‑ tion-response genes reveal signaling footprints in cancer gene expression. Nat Commun. 2018. [https://doi.org/10.](https://doi.org/10.1038/s41467-017-02391-6) [1038/s41467-017-02391-6.](https://doi.org/10.1038/s41467-017-02391-6)
- <span id="page-15-2"></span>22. Csabai L, Fazekas D, Kadlecsik T, Szalay-Bekő M, Bohár B, Madgwick M, Módos D, Ölbei M, Gul L, Sudhakar P, Kubisch J, Oyeyemi OJ, Liska O, Ari E, Hotzi B, Billes VA, Molnár E, Földvári-Nagy L, Csályi K, Demeter A, Pápai N, Koltai M, Varga M, Lenti K, Farkas IJ, Türei D, Csermely P, Vellai T, Korcsmáros T. SignaLink3: a multi-layered resource to uncover tissuespecifc signaling networks. Nucleic Acids Res. 2022;50(D1):D701–9. <https://doi.org/10.1093/nar/gkab909>.
- <span id="page-15-3"></span>23. Licata L, Lo Surdo P, Iannuccelli M, Palma A, Micarelli E, Perfetto L, Peluso D, Calderone A, Castagnoli L, Cesareni G. SIGNOR 2.0, the signaling network open resource 2.0: 2019 update. Nucleic Acids Res. 2020;48(D1):D504–10. [https://](https://doi.org/10.1093/nar/gkz949) [doi.org/10.1093/nar/gkz949.](https://doi.org/10.1093/nar/gkz949)
- <span id="page-15-4"></span>24. Edgar R, Domrachev M, Lash AE. Gene expression omnibus: NCBI gene expression and hybridization array data repository. Nucleic Acids Res. 2002;30(1):207–10. <https://doi.org/10.1093/nar/30.1.207>.
- <span id="page-15-5"></span>25. Shannon P, Markiel A, Ozier O, Baliga NS, Wang JT, Ramage D, Amin N, Schwikowski B, Ideker T. Cytoscape: a software environment for integrated models of biomolecular interaction networks. Genome Res. 2003;13(11):2498–504. <https://doi.org/10.1101/gr.1239303>.
- <span id="page-15-6"></span>26. Liberzon A, Subramanian A, Pinchback R, Thorvaldsdóttir H, Tamayo P, Mesirov JP. Molecular signatures database (MSigDB) 3.0. Bioinformatics. 2011;27(12):1739–40. [https://doi.org/10.1093/bioinformatics/btr260.](https://doi.org/10.1093/bioinformatics/btr260)
- <span id="page-15-7"></span>27. Solver benchmarks. [https://cran.r-project.org/web/packages/prioritizr/vignettes/solver\\_benchmarks.html](https://cran.r-project.org/web/packages/prioritizr/vignettes/solver_benchmarks.html) (Accessed 2023-02-11).
- <span id="page-15-8"></span>28. Gaulton A, Bellis LJ, Bento AP, Chambers J, Davies M, Hersey A, Light Y, McGlinchey S, Michalovich D, Al-Lazikani B, Overington JP. ChEMBL: a large-scale bioactivity database for drug discovery. Nucleic Acids Res. 2012;40(D1):D1100– 7. [https://doi.org/10.1093/nar/gkr777.](https://doi.org/10.1093/nar/gkr777)
- <span id="page-15-9"></span>29. Kim S, Thiessen PA, Bolton EE, Chen J, Fu G, Gindulyte A, Han L, He J, He S, Shoemaker BA, Wang J. PubChem substance and compound databases. Nucleic Acids Res. 2016;44(D1):D1202–13.<https://doi.org/10.1093/nar/gkv951>.
- <span id="page-15-10"></span>30. Pedregosa F, Varoquaux G, Gramfort A, Michel V, Thirion B, Grisel O, Blondel M, Prettenhofer P, Weiss R, Dubourg V, Vanderplas J. Scikit-learn: machine learning in python. J Mach Learn Res. 2011;1(12):2825–30.
- <span id="page-15-11"></span>31. RDKit: open-source cheminformatics software.<https://www.rdkit.org/> (Accessed 2020–01–28).
- <span id="page-15-12"></span>32. Burger MC. Chem doodle web components: HTML5 toolkit for chemical graphics, interfaces, and informatics. J Cheminformatics. 2015;7(1):35. [https://doi.org/10.1186/s13321-015-0085-3.](https://doi.org/10.1186/s13321-015-0085-3)
- <span id="page-15-13"></span>33. Chemdoodle. <https://github.com/zachcp/chemdoodle>(Accessed 2022–05–09).
- <span id="page-15-14"></span>34. Aniceto N, Freitas AA, Bender A, Ghafourian T. A novel applicability domain technique for mapping predictive reliability across the chemical space of a QSAR: reliability-density neighbourhood. J Cheminformatics. 2016;8(1):69. [https://doi.org/10.1186/s13321-016-0182-y.](https://doi.org/10.1186/s13321-016-0182-y)
- <span id="page-15-15"></span>35. Alvarez MJ, Shen Y, Giorgi FM, Lachmann A, Ding BB, Ye BH, Califano A. Functional characterization of somatic mutations in cancer using network-based inference of protein activity. Nat Genet. 2016;48(8):838–47. [https://doi.org/10.](https://doi.org/10.1038/ng.3593) [1038/ng.3593.](https://doi.org/10.1038/ng.3593)
- <span id="page-15-16"></span>36. Holland CH, Tanevski J, Perales-Patón J, Gleixner J, Kumar MP, Mereu E, Joughin BA, Stegle O, Laufenburger DA, Heyn H, Szalai B, Saez-Rodriguez J. Robustness and applicability of transcription factor and pathway analysis tools on single-cell RNA-seq data. Genome Biol. 2020;21(1):36. [https://doi.org/10.1186/s13059-020-1949-z.](https://doi.org/10.1186/s13059-020-1949-z)
- <span id="page-15-17"></span>37. Michel Berkelaar. LpSolve: Interface to "Lp\_solve" v. 5.5 to solve linear/integer programs, 2022. [https://CRAN.R-proje](https://CRAN.R-project.org/package=lpSolve) [ct.org/package](https://CRAN.R-project.org/package=lpSolve)=lpSolve (Accessed 2022-09-13).
- <span id="page-15-18"></span>38. Fabregat A, Jupe S, Matthews L, Sidiropoulos K, Gillespie M, Garapati P, Haw R, Jassal B, Korninger F, May B, Milacic M, Roca CD, Rothfels K, Sevilla C, Shamovsky V, Shorser S, Varusai T, Viteri G, Weiser J, Wu G, Stein L, Hermjakob H, D'Eustachio P. The reactome pathway knowledgebase. Nucleic Acids Res. 2018;46(D1):D649–55. [https://doi.org/10.](https://doi.org/10.1093/nar/gkx1132) [1093/nar/gkx1132](https://doi.org/10.1093/nar/gkx1132).
- <span id="page-15-19"></span>39. Slenter DN, Kutmon M, Hanspers K, Riutta A, Windsor J, Nunes N, Mélius J, Cirillo E, Coort SL, Digles D, Ehrhart F, Giesbertz P, Kalafati M, Martens M, Miller R, Nishida K, Rieswijk L, Waagmeester A, Eijssen LMT, Evelo CT, Pico AR, Willighagen EL. WikiPathways: a multifaceted pathway database bridging metabolomics to other omics research. Nucleic Acids Res. 2018;46(D1):D661–7. [https://doi.org/10.1093/nar/gkx1064.](https://doi.org/10.1093/nar/gkx1064)
- <span id="page-15-20"></span>40. Väremo L, Nielsen J, Nookaew I. Enriching the gene set analysis of genome-wide data by incorporating directionality of gene expression and combining statistical hypotheses and methods. Nucleic Acids Res. 2013;41(8):4378–91. <https://doi.org/10.1093/nar/gkt111>.
- <span id="page-15-21"></span>41. Segovia-Mendoza M, González-González ME, Barrera D, Díaz L, García-Becerra R. Efficacy and mechanism of action of the tyrosine kinase inhibitors Geftinib, Lapatinib and Neratinib in the treatment of HER2-positive breast cancer: preclinical and clinical evidence. Am J Cancer Res. 2015;5(9):2531–61.
- <span id="page-15-22"></span>42. Riester L W and M HGNChelper: identify and correct invalid HGNC human gene symbols and MGI mouse gene symbols, 2019. [https://CRAN.R-project.org/package](https://CRAN.R-project.org/package=HGNChelper)=HGNChelper (Accessed 2022-09-08).
- <span id="page-15-23"></span>43. Jasial S, Hu Y, Vogt M, Bajorath J. Activity-relevant similarity values for fngerprints and implications for similarity searching. F1000Research **2016**,<https://doi.org/10.12688/f1000research.8357.2>.
- <span id="page-15-24"></span>44. Canfeld K, Li J, Wilkins OM, Morrison MM, Ung M, Wells W, Williams CR, Liby KT, Vullhorst D, Buonanno A, Hu H, Schif R, Cook RS, Kurokawa M. Receptor tyrosine kinase ERBB4 mediates acquired resistance to ERBB2 inhibitors in breast cancer cells. Cell Cycle. 2015;14(4):648–55. <https://doi.org/10.4161/15384101.2014.994966>.
- <span id="page-15-25"></span>45. Medina PJ, Goodin S. Lapatinib: a dual inhibitor of human epidermal growth factor receptor tyrosine kinases. Clin Ther. 2008;30(8):1426–47.<https://doi.org/10.1016/j.clinthera.2008.08.008>.
- <span id="page-15-26"></span>46. Matkar S, Sharma P, Gao S, Gurung B, Katona BW, Liao J, Muhammad AB, Kong X-C, Wang L, Jin G, Dang CV, Hua X. An epigenetic pathway regulates sensitivity of breast cancer cells to HER2 inhibition via FOXO/c-Myc axis. Cancer Cell. 2015;28(4):472–85. [https://doi.org/10.1016/j.ccell.2015.09.005.](https://doi.org/10.1016/j.ccell.2015.09.005)
- <span id="page-16-0"></span>47. Deblois G, Smith HW, Tam IS, Gravel S-P, Caron M, Savage P, Labbé DP, Bégin LR, Tremblay ML, Park M, Bourque G, St-Pierre J, Muller WJ, Giguère V. ERRα mediates metabolic adaptations driving lapatinib resistance in breast cancer. Nat Commun. 2016;7(1):12156. [https://doi.org/10.1038/ncomms12156.](https://doi.org/10.1038/ncomms12156)
- <span id="page-16-1"></span>48. Imami K, Sugiyama N, Imamura H, Wakabayashi M, Tomita M, Taniguchi M, Ueno T, Toi M, Ishihama Y. Temporal profling of lapatinib-suppressed phosphorylation signals in EGFR/HER2 pathways. Mol Cell Proteomics MCP. 2012;11(12):1741–57. [https://doi.org/10.1074/mcp.M112.019919.](https://doi.org/10.1074/mcp.M112.019919)
- <span id="page-16-2"></span>49. Estévez LG, Suarez-Gauthier A, García E, Miró C, Calvo I, Fernández-Abad M, Herrero M, Marcos M, Márquez C, Lopez Ríos F, Perea S, Hidalgo M. Molecular efects of lapatinib in patients with HER2 positive ductal carcinoma in situ. Breast Cancer Res. 2014;16(4):R76.<https://doi.org/10.1186/bcr3695>.
- <span id="page-16-3"></span>50. Garrett JT, Olivares MG, Rinehart C, Granja-Ingram ND, Sánchez V, Chakrabarty A, Dave B, Cook RS, Pao W, McKinely E, Manning HC, Chang J, Arteaga CL. Transcriptional and posttranslational up-regulation of HER3 (ErbB3) compensates for inhibition of the HER2 tyrosine kinase. Proc Natl Acad Sci. 2011;108(12):5021–6. [https://doi.org/10.1073/pnas.](https://doi.org/10.1073/pnas.1016140108) [1016140108](https://doi.org/10.1073/pnas.1016140108).
- <span id="page-16-4"></span>51. Nishimura D. BioCarta. Biotech Softw Internet Rep. 2001;2(3):117–20. [https://doi.org/10.1089/152791601750294344.](https://doi.org/10.1089/152791601750294344)
- <span id="page-16-5"></span>52. Vogel C, Chan A, Gril B, Kim S-B, Kurebayashi J, Liu L, Lu Y-S, Moon H. Management of ErbB2-positive breast cancer: insights from preclinical and clinical studies with Lapatinib. Jpn J Clin Oncol. 2010;40(11):999–1013. [https://doi.org/](https://doi.org/10.1093/jjco/hyq084) [10.1093/jjco/hyq084.](https://doi.org/10.1093/jjco/hyq084)
- <span id="page-16-6"></span>53. Mahmud Z, Gomes AR, Lee HJ, Aimjongjun S, Jiramongkol Y, Yao S, Zona S, Alasiri G, Gong G, Yagüe E, Lam EW-F. EP300 and SIRT1/6 Co-regulate Lapatinib sensitivity via modulating FOXO3-acetylation and activity in breast cancer. Cancers. 2019;11(8):E1067.<https://doi.org/10.3390/cancers11081067>.

## **Publisher's Note**

Springer Nature remains neutral with regard to jurisdictional claims in published maps and institutional afliations.

#### Ready to submit your research? Choose BMC and benefit from:

- **•** fast, convenient online submission
- **•** thorough peer review by experienced researchers in your field
- rapid publication on acceptance
- support for research data, including large and complex data types
- **•** gold Open Access which fosters wider collaboration and increased citations
- **•** maximum visibility for your research: over 100M website views per year

#### **At BMC, research is always in progress.**

**Learn more** biomedcentral.com/submissions

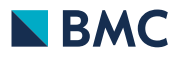